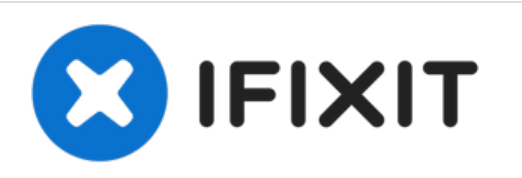

# **Sostituzione dell'unità ottica dell'iMac Intel EMC 2428 da 21,5"**

Scritto Da: Walter Galan

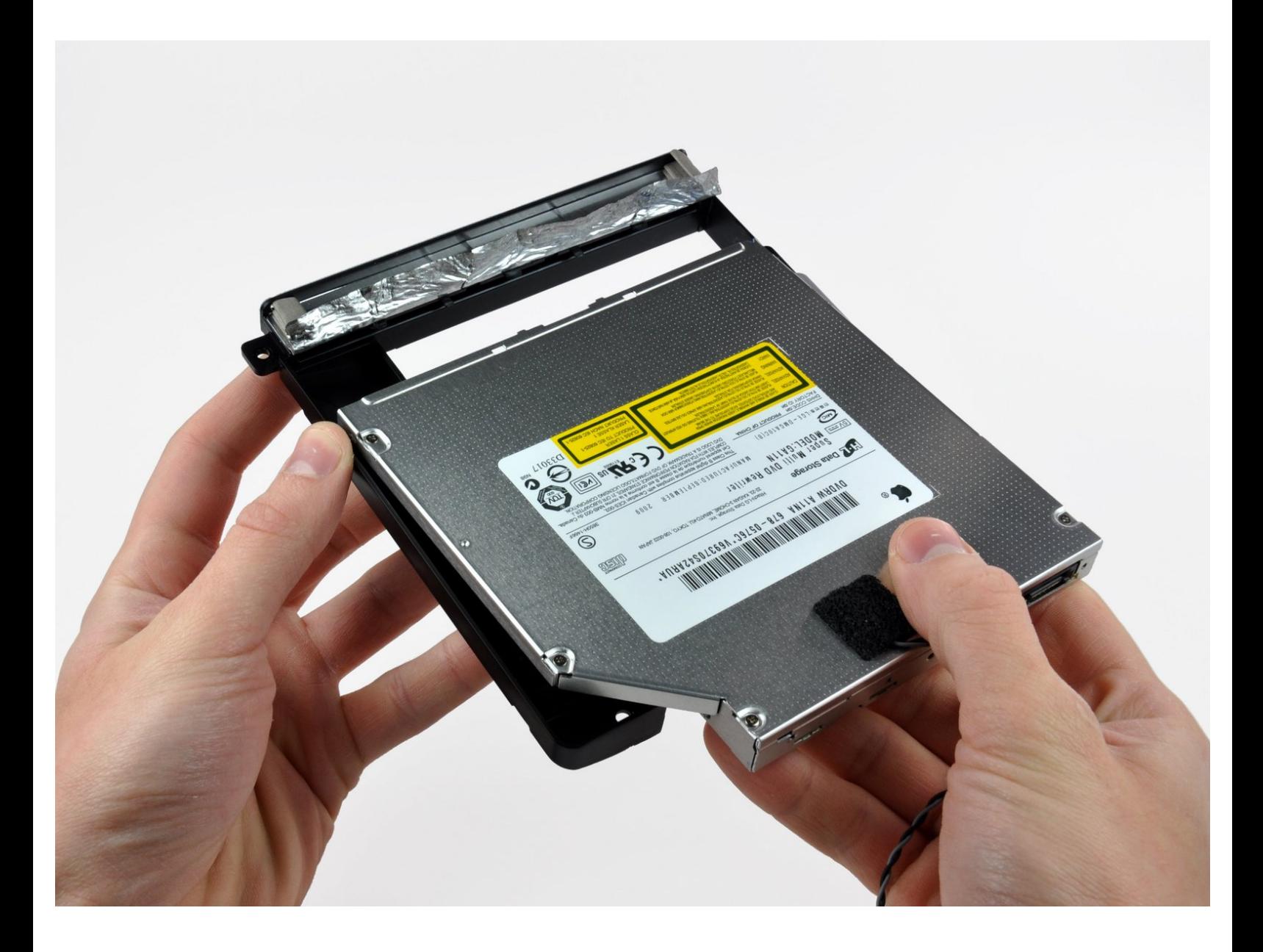

# **INTRODUZIONE**

Utilizzare questa guida per sostituire un'unità ottica danneggiata.

## **STRUMENTI:**

- [Heavy-Duty](https://store.ifixit.fr/products/heavy-duty-suction-cups-pair) Suction Cups (Pair) (1)
- [Spudger](https://store.ifixit.fr/products/spudger) (1)
- T10 Torx [Screwdriver](https://store.ifixit.fr/products/tr10-torx-security-screwdriver) (1)
- [Tweezers](https://store.ifixit.fr/products/tweezers) (1)

#### **COMPONENTI:** 壺

iMac Intel 21.5" (EMC No. 2428) Optical Drive and [Bracket](file:///Articolo/iMac_Intel_21.5%2522_%2528EMC_No._2428%2529_Optical_Drive_and_Bracket) (1)

#### **Passo 1 — Pannello di vetro**

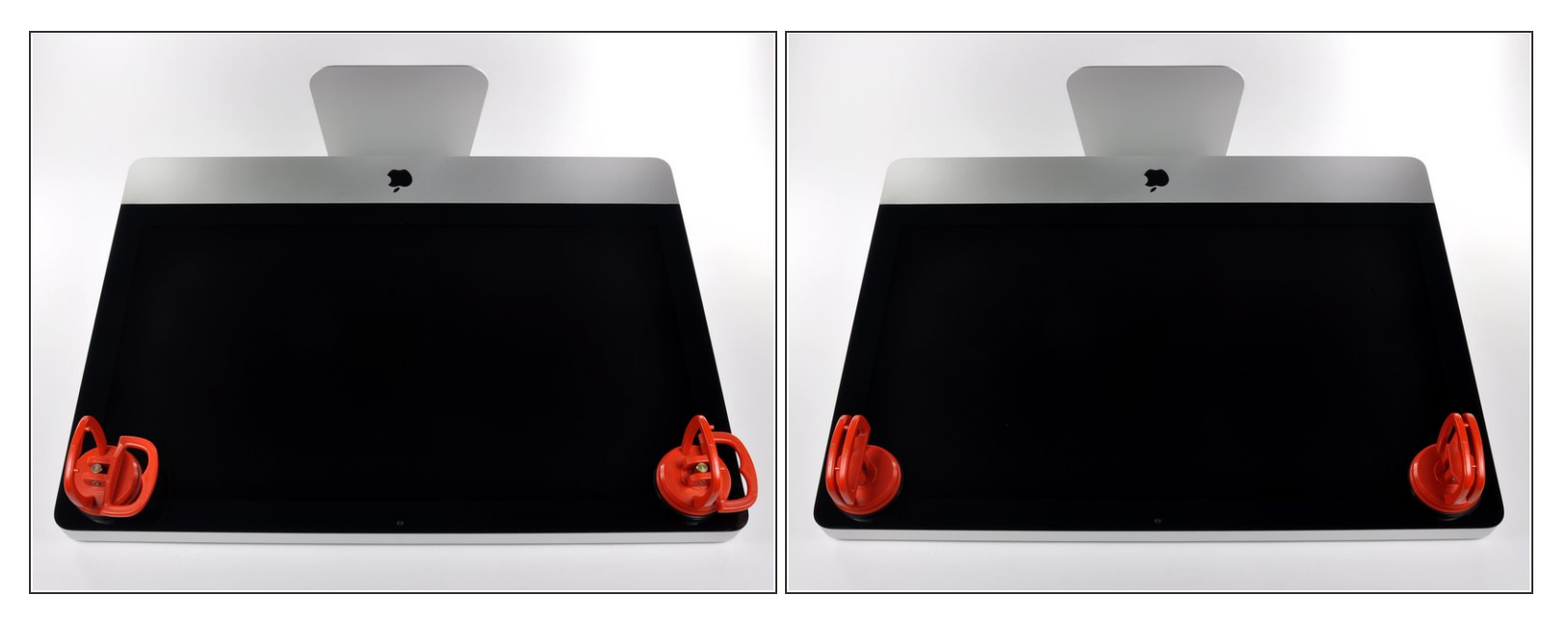

- Prima di iniziare, scollega l'iMac dall'alimentazione e poggialo su una superficie morbida come indicato.
- Fai aderire una ventosa accanto a ciascuno dei due angoli superiori del pannello di vetro.
- Per far aderire le nostre [ventose](https://eustore.ifixit.com/products/heavy-duty-suction-cups-pair), per prima cosa posizionale con la maniglia mobile parallela alla superficie del pannello di vetro. Tenendo delicatamente la ventosa contro il vetro, solleva la maniglia mobile finché non è parallela all'altra maniglia.  $(i)$
- Se la ventosa non aderisce, prova a ripulire il pannello di vetro e la ventosa con un solvente delicato.  $\bullet$

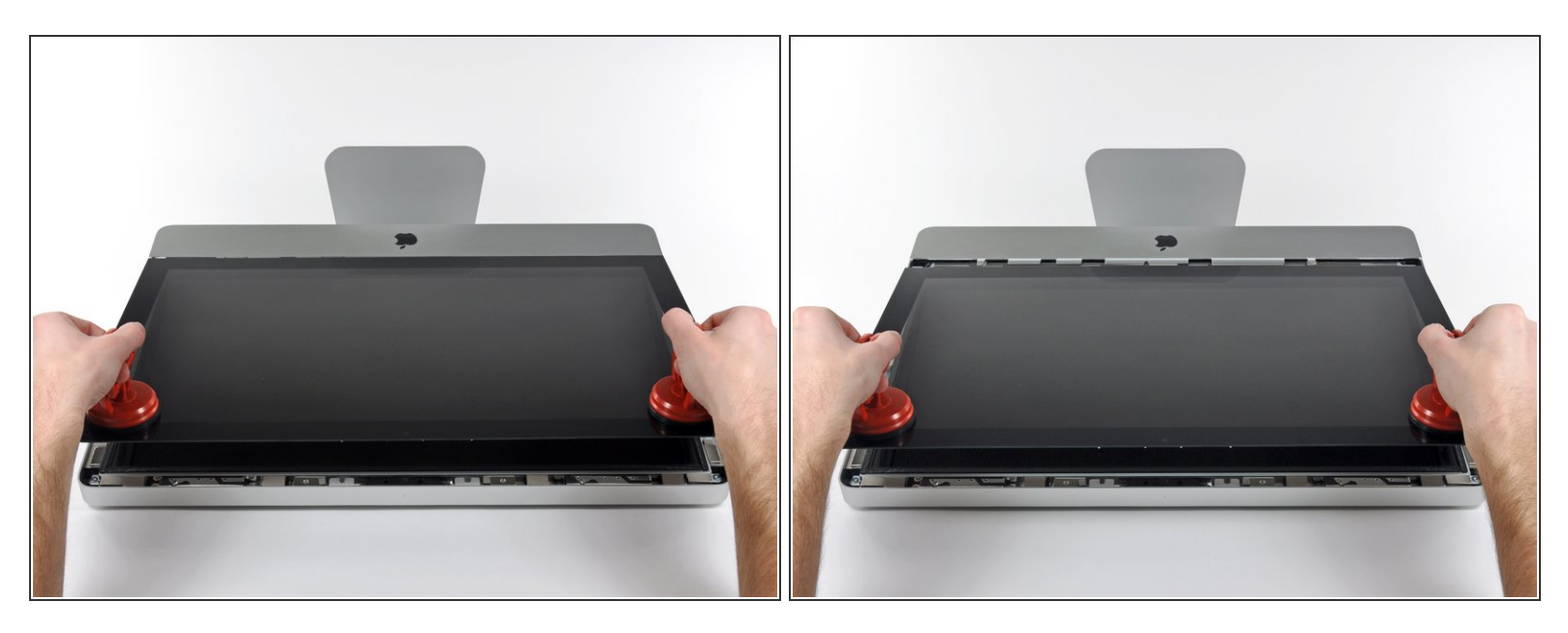

- Solleva il pannello di vetro in perpendicolare rispetto alla superficie dello schermo LCD, affinché sia possibile liberare i piedini di montaggio in acciaio inseriti lungo il lato sottostante al bordo superiore del pannello di vetro.  $\bullet$
- Estrai il panello di vetro dal bordo inferiore dell'iMac e mettilo da parte con attenzione.
- Durante la reinstallazione, pulisci con attenzione la parte interna del pannello di vetro e la superficie dello schermo LCD, poiché la polvere e le impronte digitali saranno sgradevolmente visibili durante l'uso della macchina.  $\vert \star \vert$

#### **Passo 3 — Schermo**

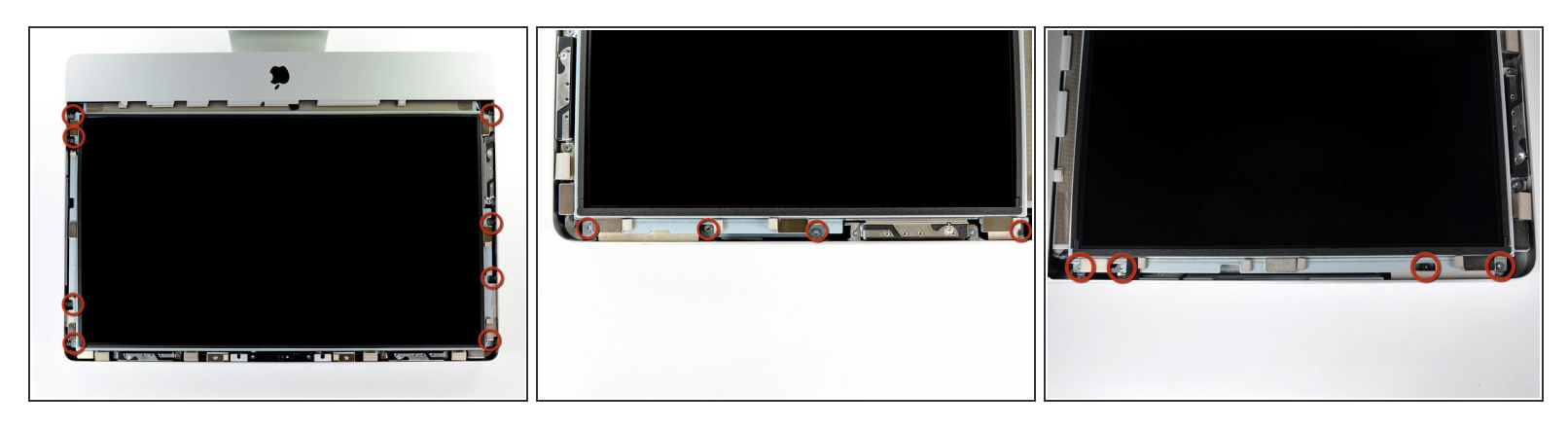

Rimuovi le otto viti Torx T10 da 8 mm che fissano il display al case esterno.

 $\widehat{I}$  Le due ultime immagini mostrano in dettaglio ciascun lato del display.

#### **Passo 4**

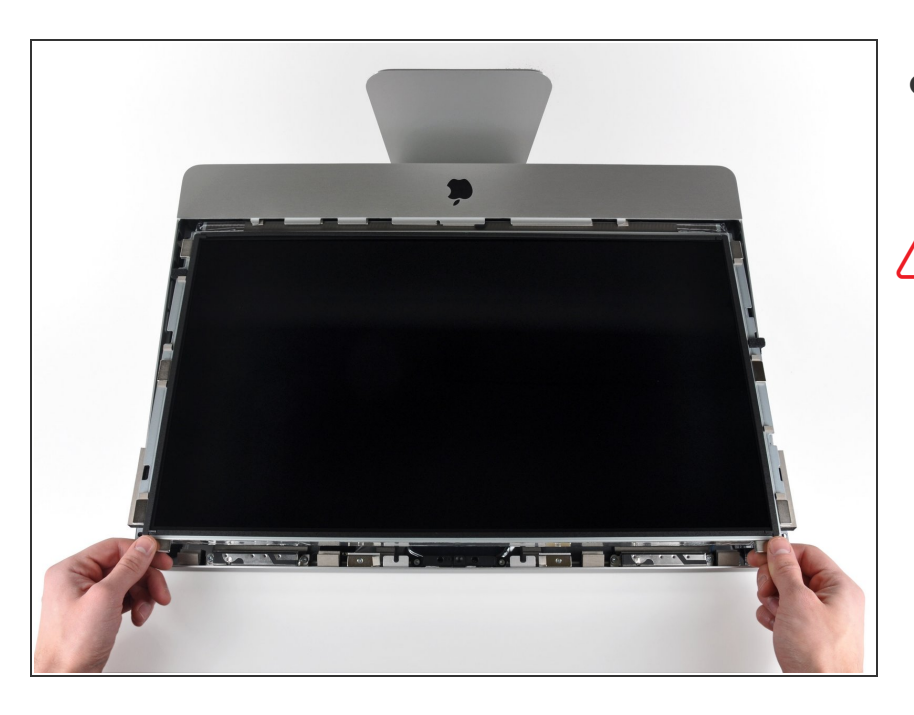

- Solleva leggermente il bordo superiore del display dal case esterno.  $\bullet$
- **A** Non sollevare eccessivamente. Sono presenti numerosi cavi che collegano il display alla scheda logica. Ruotare o tirare il gruppo del display con i cavi ancora collegati danneggerà il tuo iMac.

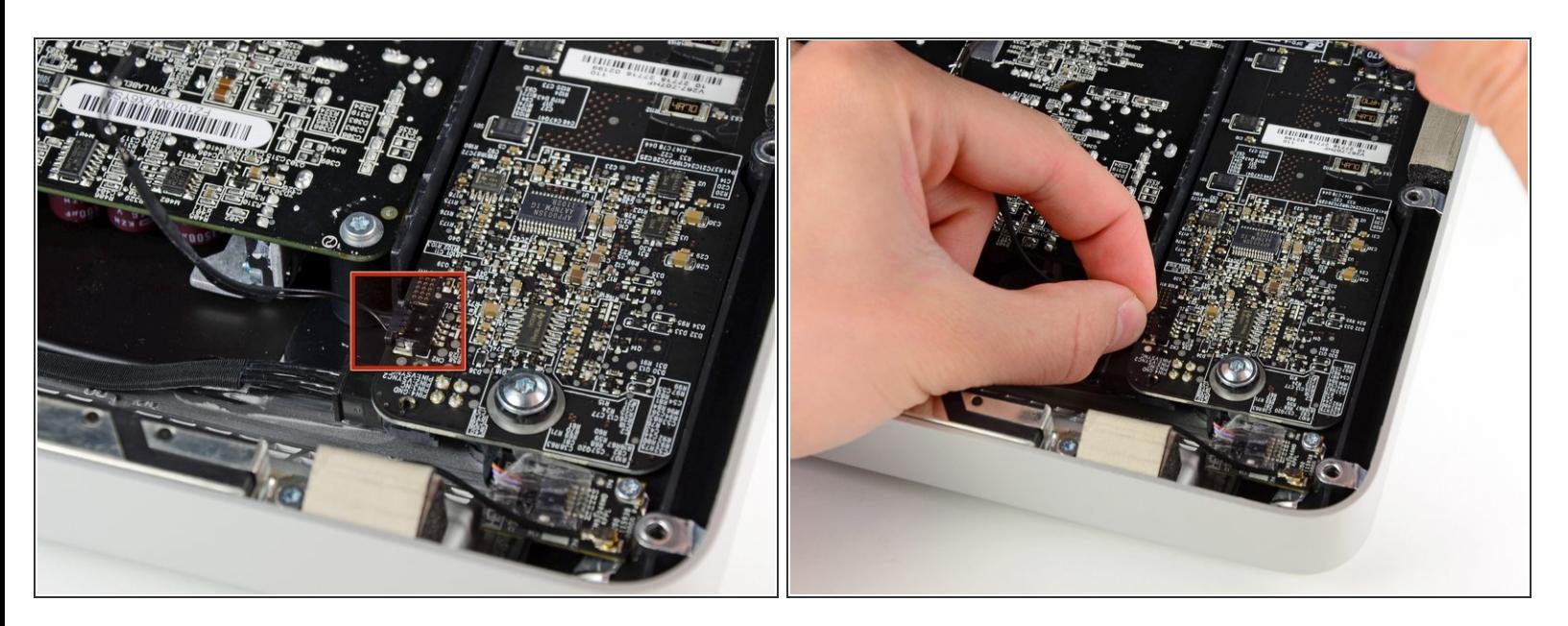

Estrai il connettore del cavo della sincronizzazione verticale dalla sua presa sulla scheda del driver LED, vicino all'angolo superiore sinistro dell'iMac.

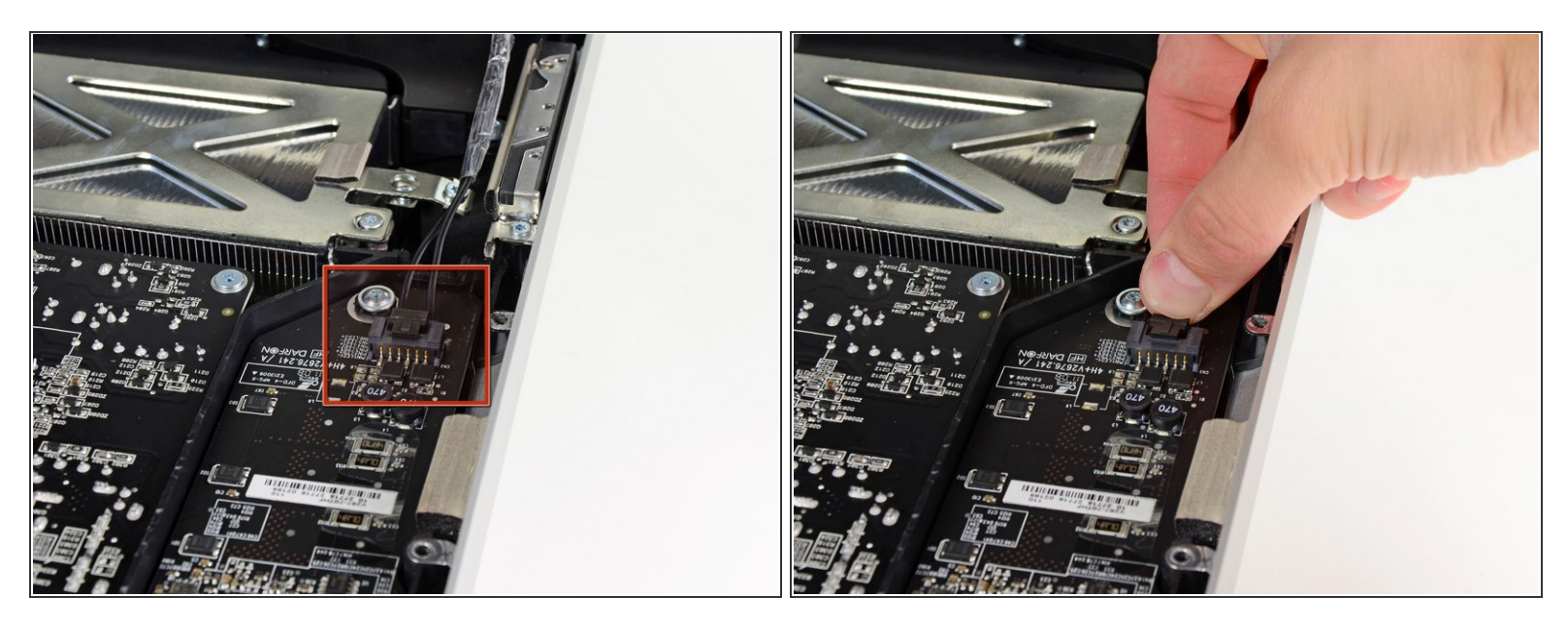

- Ruota il display dal case esterno affinché sia possibile scollegare il cavo di alimentazione della retroilluminazione LED dalla scheda del driver LED.  $\bullet$
- Scollega il cavo di alimentazione della retroilluminazione LED premendo il meccanismo di blocco ed estraendo al contempo il connettore dal suo zoccolo (verso il bordo inferiore dell'iMac).

#### **Passo 7**

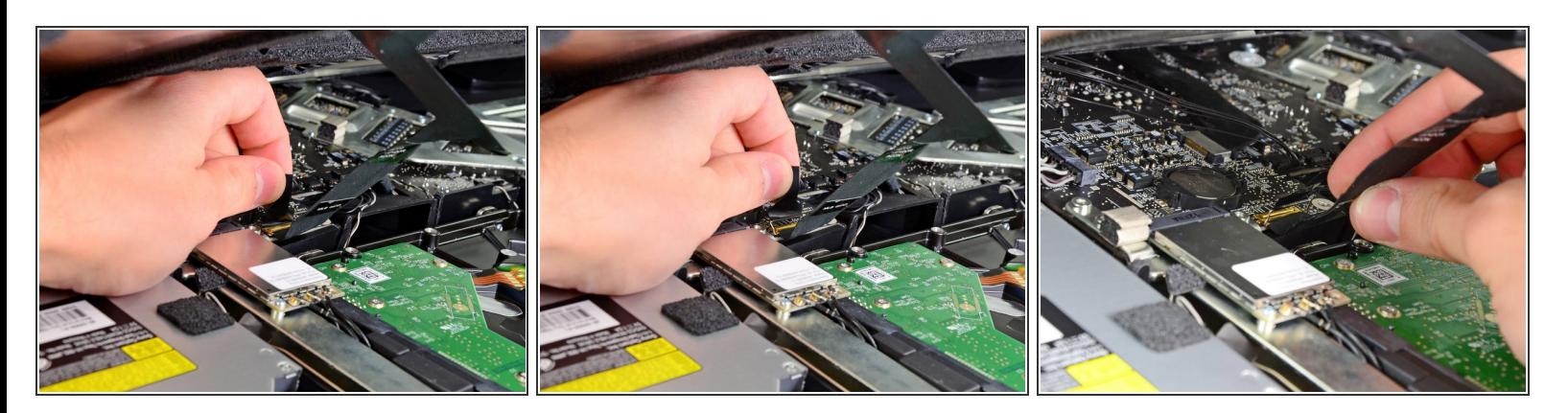

- Afferra la linguetta di plastica fissata al blocco del cavo dati del display e ruotala verso l'alto.
- Estrai il cavo dati del display direttamente dal connettore sulla scheda logica.
- Non sollevare il cavo dati del display poiché il connettore è molto fragile. Tira il cavo in senso parallelo alla superficie della scheda logica. G

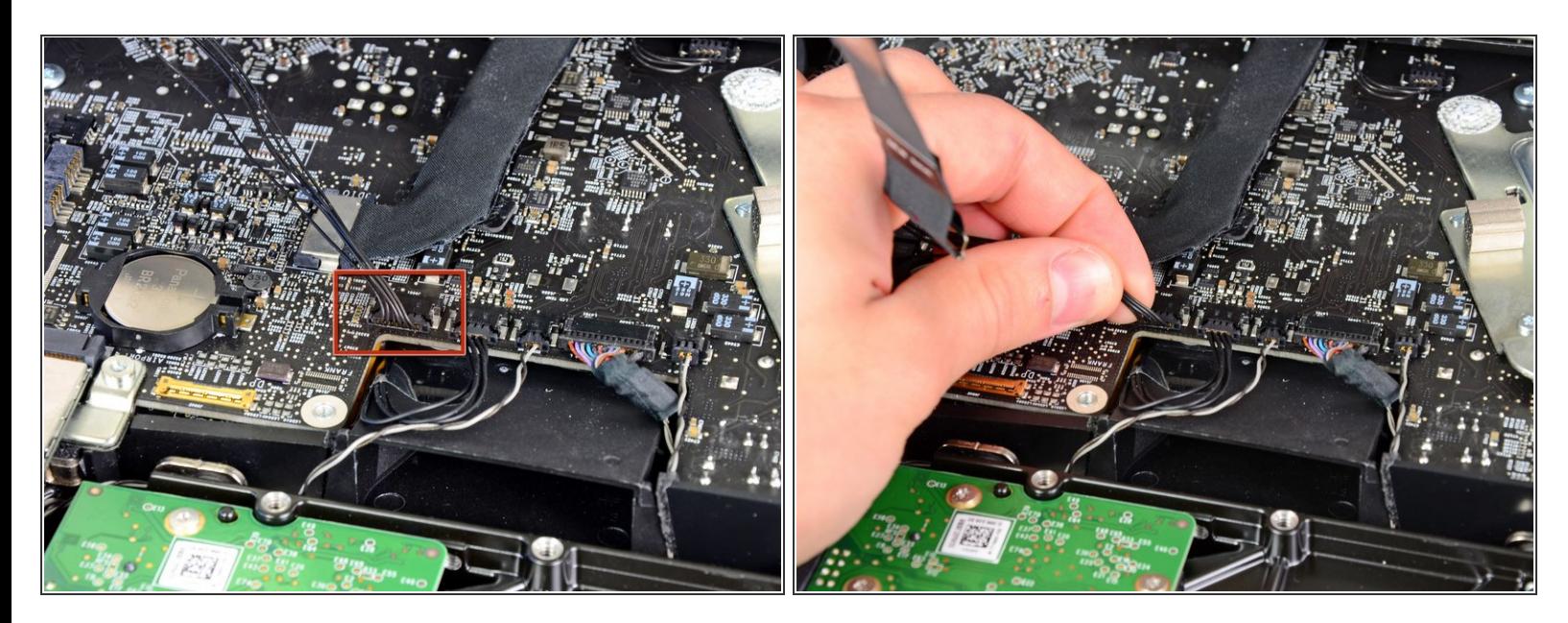

Scollega il connettore del cavo del sensore termico dell'LCD dalla sua presa sulla scheda logica.

#### **Passo 9**

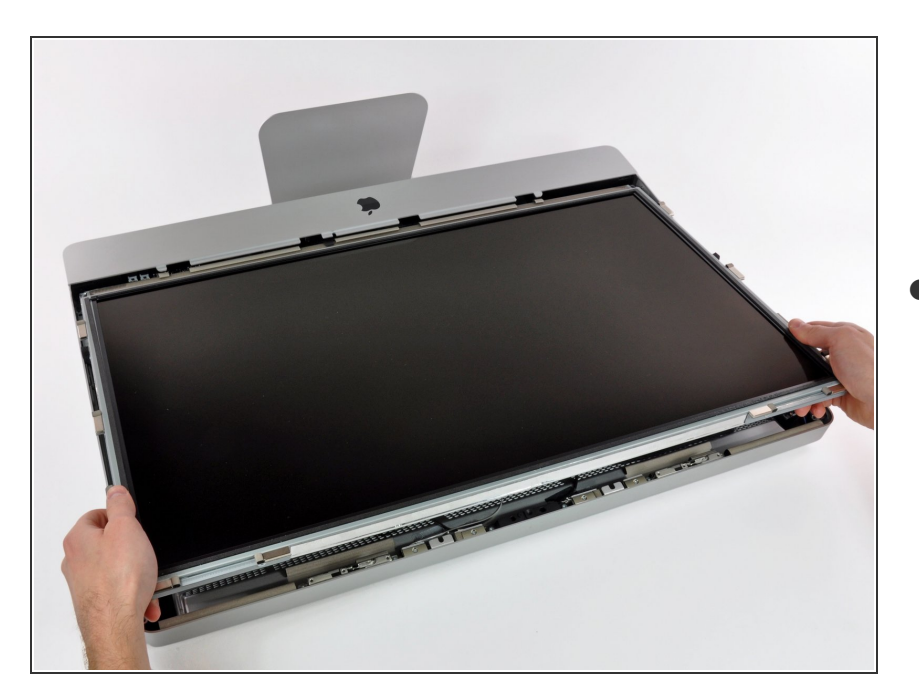

Estrai con cautela il cavo verso il bordo superiore dell'iMac e sollevalo dal case esterno, facendo

attenzione che altri cavi non restino impigliati.

#### **Passo 10 — Installazione dell'unità ottica nell'iMac Intel EMC 2428 da 21,5"**

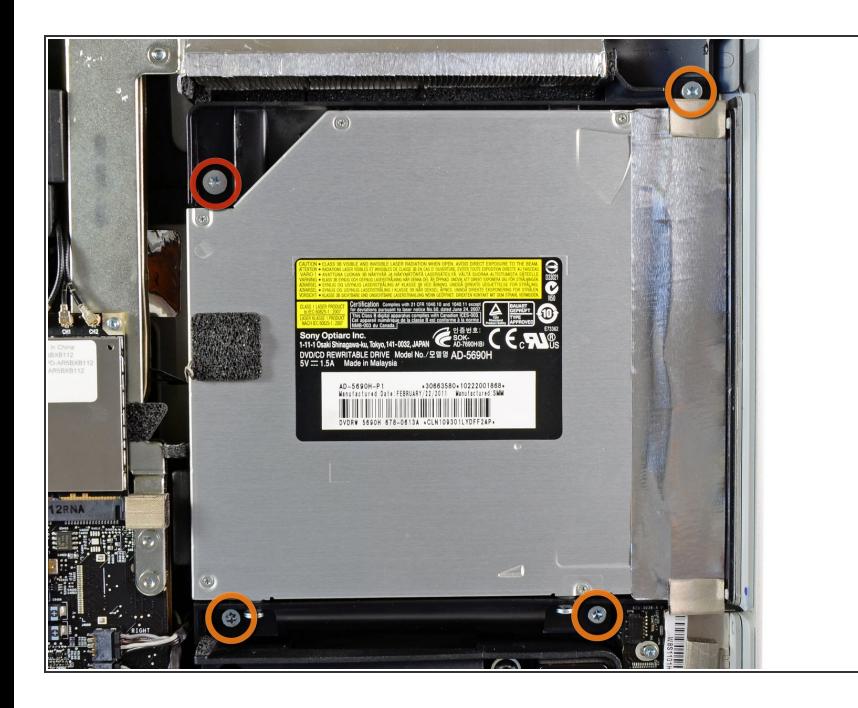

- $(i)$  From here, the repair will be easier if you flip the computer around so the base is facing you.
	- Rimuovere le quattro viti seguenti:
		- Una vite Torx T10 da 9,3 mm a testa grande
		- Tre viti Torx T10 da 9,3 mm a testa normale  $\bullet$

#### **Passo 11**

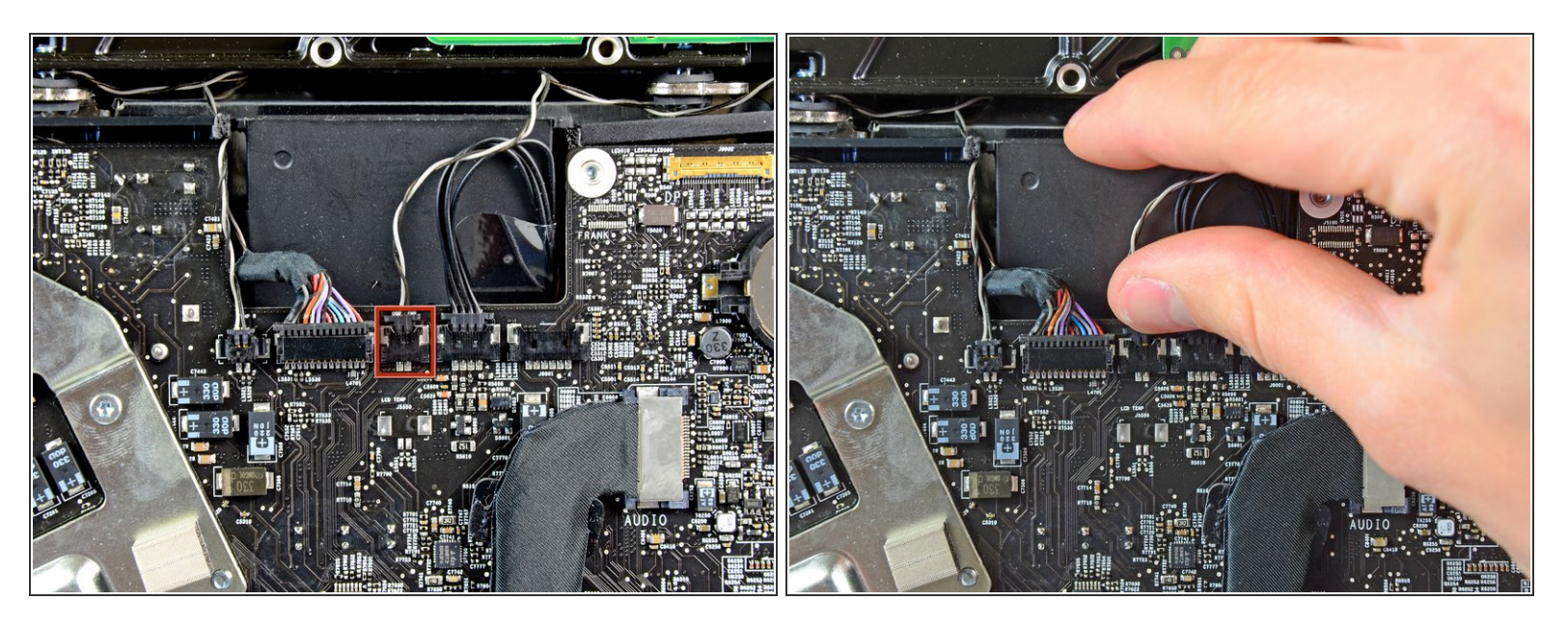

Scollegare il connettore del cavo del sensore termico dell'unità ottica dal connettore femmina sulla scheda logica.  $\bullet$ 

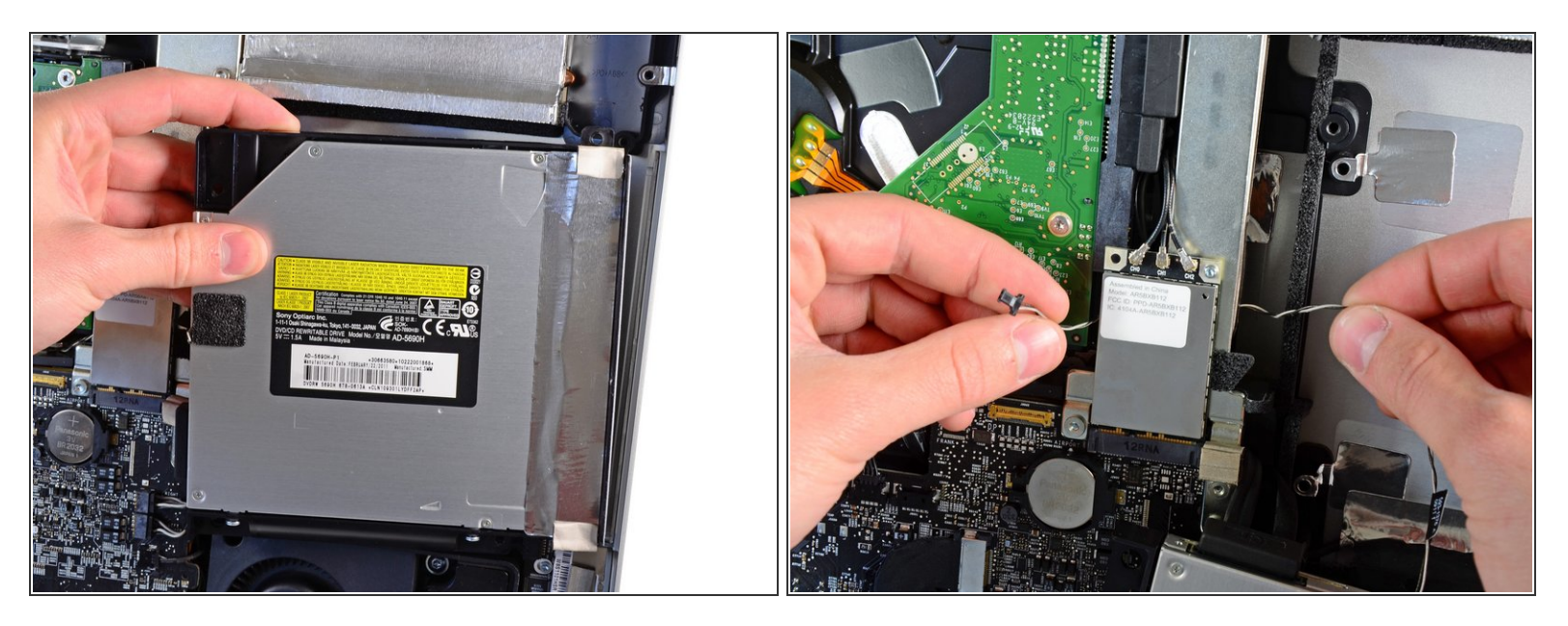

- Sollevare il bordo interno dell'unità ottica e spostare il connettore dietro al telaio della GPU collegato alla scheda logica.  $\bullet$
- Estrarre con cautela l'unità ottica dai piedini di montaggio sul lato destro del case esterno, affinché sia possibile scollegare il cavo dell'unità.  $\bullet$
- Lasciar pendere l'unità ottica mentre si sposta il connettore del sensore termico dell'unità ottica dalla parte posteriore del dissipatore della GPU.  $\bullet$

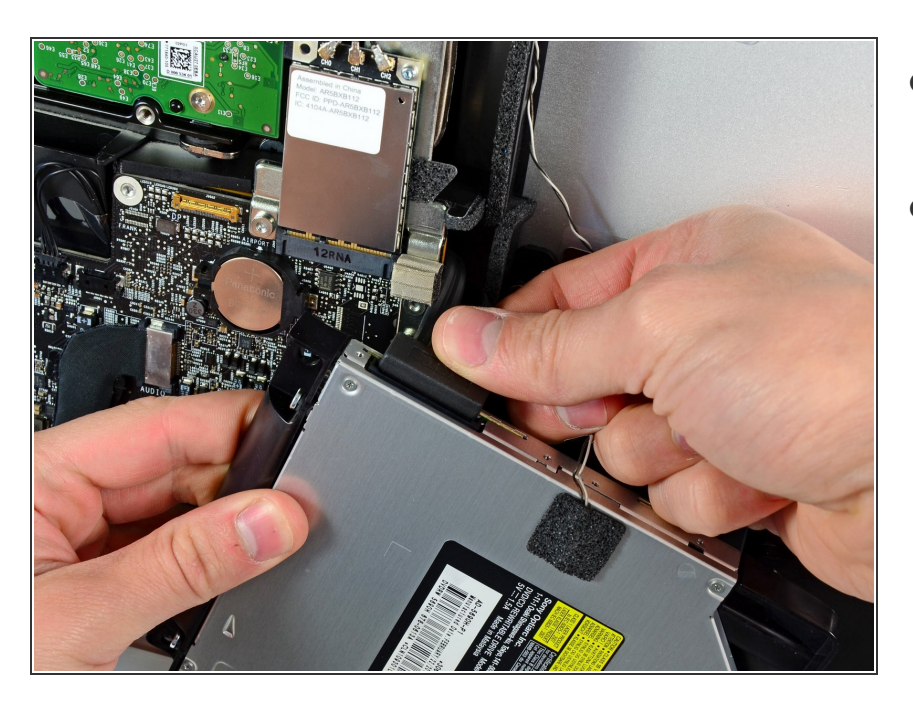

- Scollegare il cavo dell'unità ottica estraendone il connettore.  $\bullet$
- Rimuovere l'unità ottica dall'iMac.

#### **Passo 14 — Unità ottica**

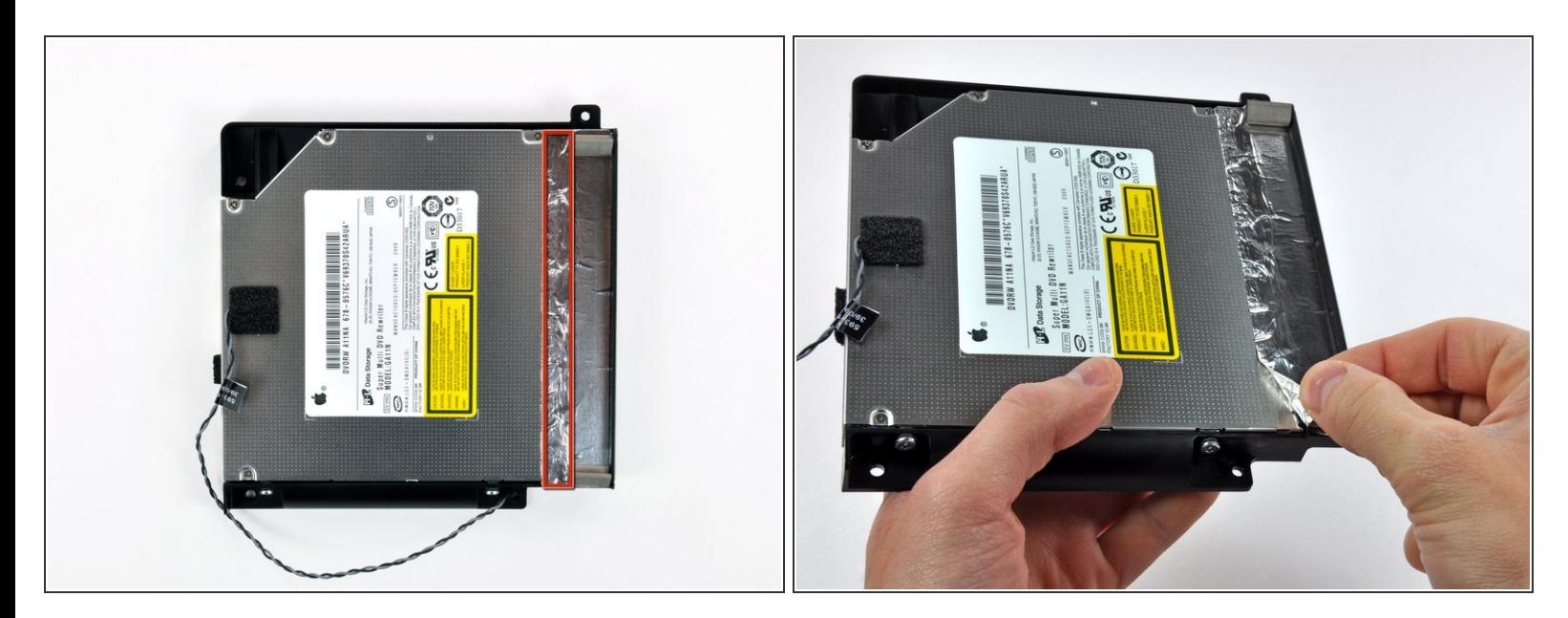

- $(i)$  Non è necessario staccare l'intero nastro di schermatura EMI dalla staffa dell'unità ottica. È sufficiente staccare la parte evidenziata in rosso attaccata al corpo dell'unità ottica.
- Stacca la parte di nastro in alluminio evidenziato in rosso, lasciando il resto attaccato alla staffa in plastica nera dell'unità ottica.  $\bullet$

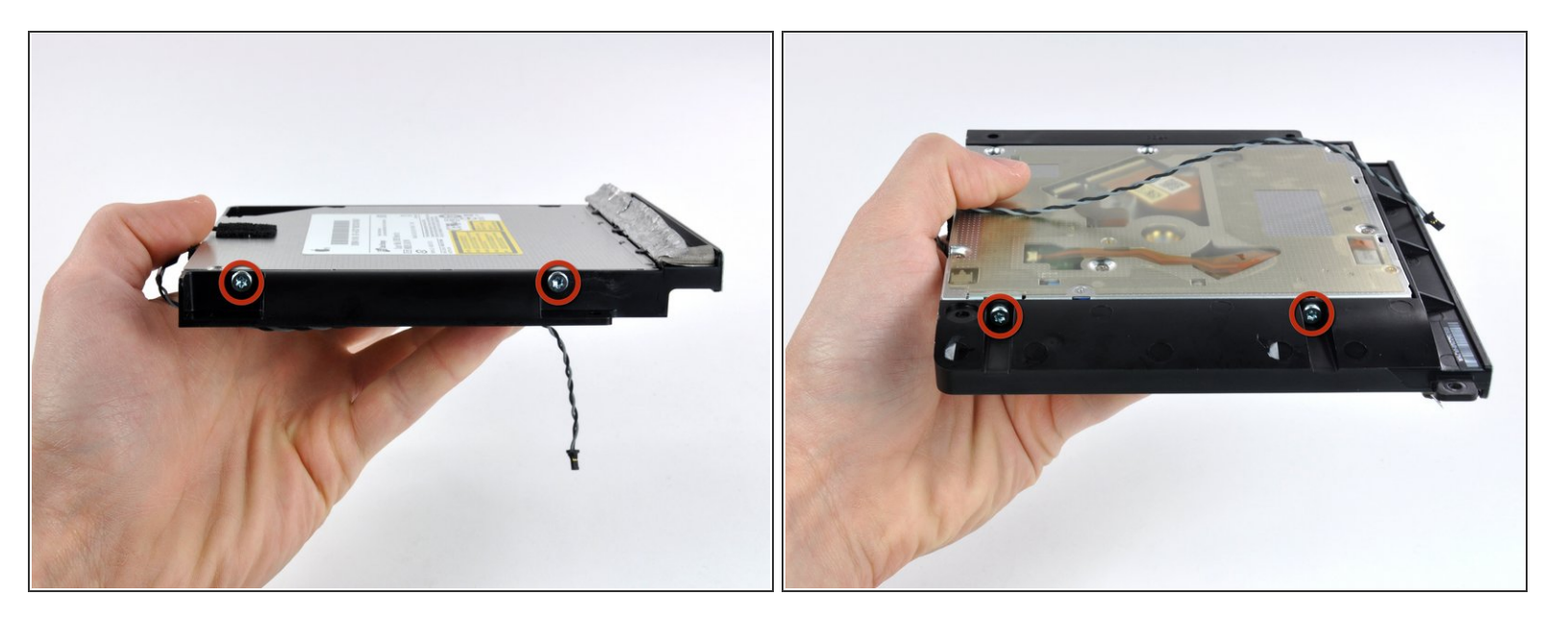

Rimuovi le due viti Torx T10 da entrambi i lati dell'unità ottica (quattro viti in totale).

#### **Passo 16**

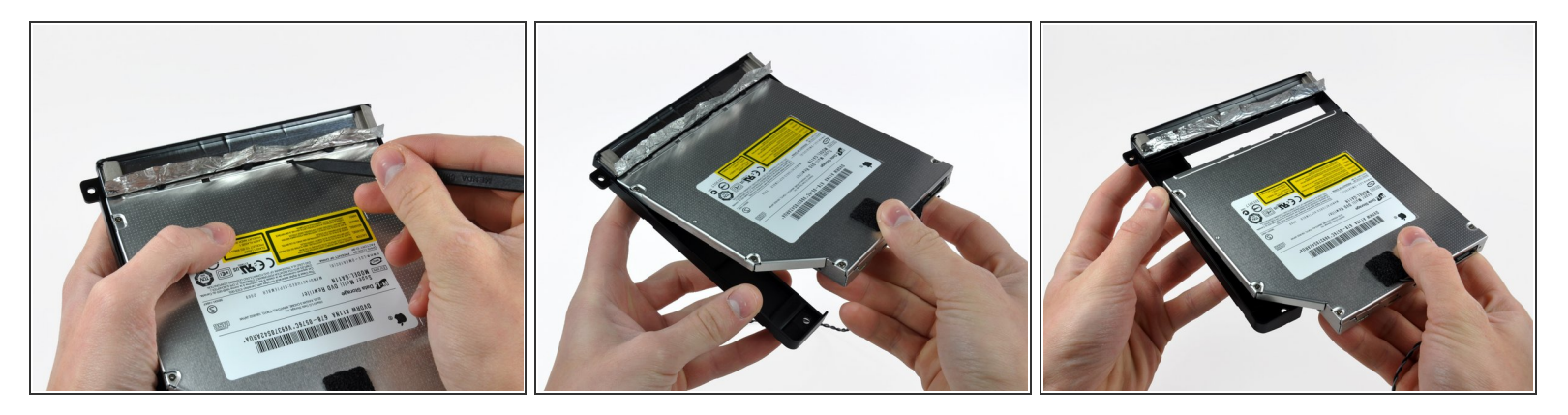

- Se necessario, usa la punta di uno spudger per spingere fuori dalle loro scanalature (sul retro dell'unità ottica) ciascuna delle linguette del supporto dell'unità ottica.  $\odot$
- Ruota leggermente il supporto dell'unità ottica allontanandolo dall'unità stessa.
- Tira il supporto dell'unità ottica separandolo dall'estremità dell'unità stessa, stando attento alle linguette che potrebbero interferire.  $\bullet$

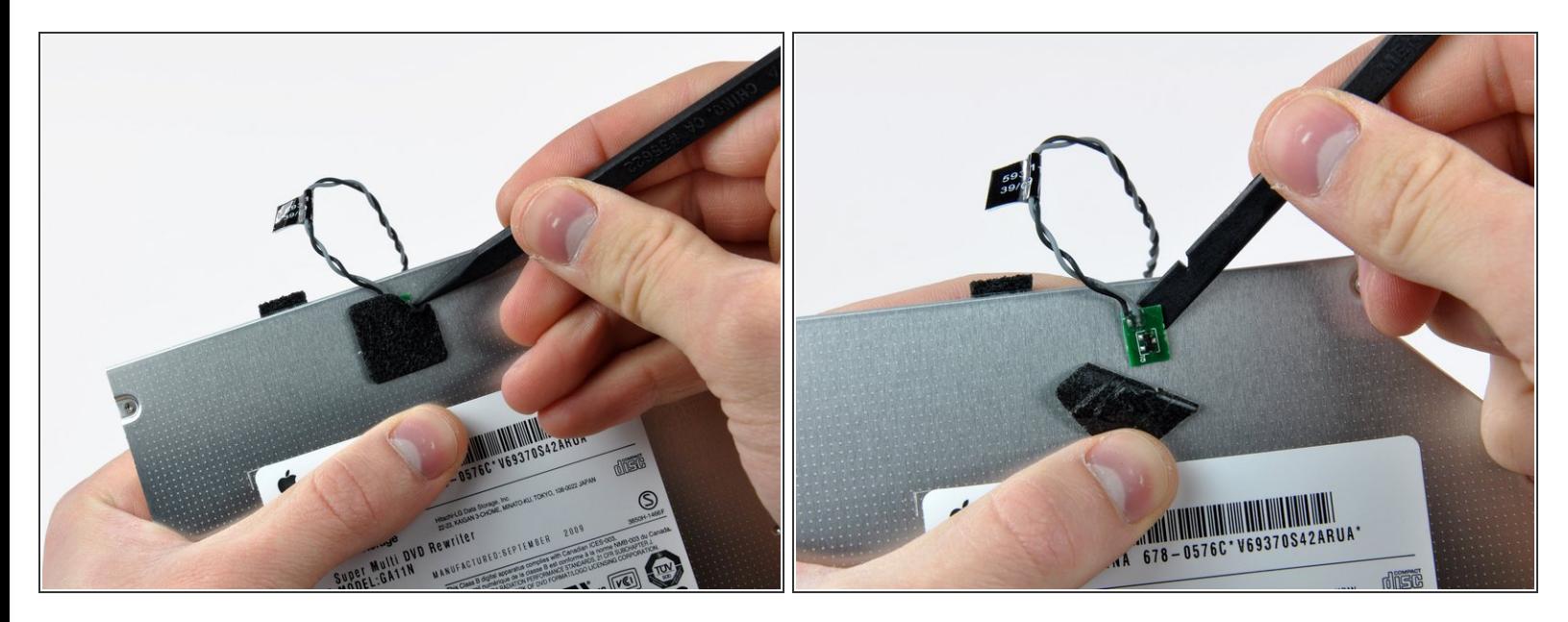

- Usa la punta di uno spudger per staccare il pezzo di nastro di schiuma che copre il sensore termico dell'unità ottica.  $\bullet$
- Usa l'estremità piatta di uno spudger per staccare delicatamente il sensore termico dall'adesivo che lo fissa all'unità ottica.  $\bullet$

Se c'è un disco o altro bloccato nella tua unità ottica, abbiamo una [guida](https://it.ifixit.com/Guida/Optical+Drive+Disc+Removal+Technique+or+Foreign+Object+Removal/772) per risolvere il problema.

Per riassemblare il dispositivo, seguire queste istruzioni in ordine inverso.